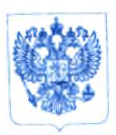

**Министерство здравоохранения Российской Федерации ФЕДЕРАЛЬНАЯ СЛУЖБА ПО НАДЗОРУ В СФЕРЕ ЗДРАВООХРАНЕНИЯ (РОСЗДРАВНАДЗОР)**

> Славянская пл. 4. стр. 1. Москва. 109074 Телефон: (495) 698 45 38; (495) 698 15 74

**ДО.05. ДО19№ 014 - 1269/19** 

О соблюдении действующего законодательства

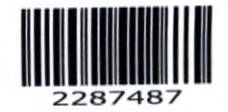

**Руководителям аптечных организаций**

**Руководителям организаций оптовой торговли лекарственными средствами**

> **Руководителям медицинских организаций**

**Руководителям органов исполнительной власти субъектов Российской Федерации**

**Руководителям территориальных органов Росздравнадзора по субъектам Российской Федерации**

**Федеральная служба по надзору в сфере здравоохранения напоминает о том, что в связи со вступлением в силу Федерального закона от 28.12.2017 № 425-ФЗ «О внесении изменений в Федеральный закон «Об обращении лекарственных средств» и в соответствии с частью семь статьи 67 Федерального закона от 12.04,2010 № 61-ФЗ «Об обращении лекарственных средств» юридические лица и индивидуальные предприниматели, осуществляющие производство, хранение, ввоз в Российскую Федерацию, отпуск, реализацию, передачу, применение и уничтожение лекарственных препаратов для медицинского применения, должны обеспечить внесение информации о лекарственных препаратах для медицинского применения в систему мониторинга движения лекарственных препаратов для медицинского применения с 1 января 2020 года.**

**Росздравнадзор обращает внимание, что организации и индивидуальные предприниматели, не подключившиеся к информационной системе мониторинга движения лекарственных препаратов, не смогут осуществлять обращение лекарственных препаратов, имеющих маркировку контрольными (идентификационными) знаками DataMatrix, с указанной даты.**

**Порядок внесения информации о лекарственных препаратах в систему мониторинга субъектами обращения лекарственных средств и ее состав регламентирован Положением о системе мониторинга движения лекарственных препаратов для медицинского применения, утвержденным** постановлением **Правительства Российской Федерации от 14.12.2018 № 1556.**

**За производство или продажу лекарственных препаратов для медицинского применения без нанесения средств идентификации, с нарушением установленного порядка их нанесения, а также за несвоевременное внесение данных в систему мониторинга движения лекарственных препаратов для медицинского применения или внесение в нее недостоверных данных юридические лица и индивидуальные предприниматели, несут ответственность в соответствии с законодательством Российской Федерации.**

**В соответствии со статьей 1 Федерального закона от 15.04.2019 № 58-ФЗ**

«о **внесении изменений в Кодекс Российской Федерации об административных правонарушениях» (начала действия документа 01.01.2020) несвоевременное внесение данных в систему мониторинга движения лекарственных препаратов для медицинского применения либо внесение в нее недостоверных данных-влечет наложение административного штрафа на должностных лиц в размере от пяти тысяч до десяти тысяч рублей; на юридических лиц - от пятидесяти тысяч до ста тысяч рублей.**

**За административные правонарушения, лица, осуществляющие предпринимательскую деятельность без образования юридического лица, несут административную ответственность как юридические лица.**

**Одновременно информируем, что согласно пункта 2 статьи 15.12 «Кодекса Российской Федерации об административных правонарушениях» от 30.12.2001 №195-ФЗ продажа товаров и продукции без маркировки и (или) нанесения информации, предусмотренной законодательством Российской Федерации, в случае если, такая маркировка и (или) нанесение такой информации обязательны, а также хранение, перевозка либо приобретение таких товаров и продукции в целях сбыта, за исключением продукции, указанной в части 4 настоящей статьи, влечет наложение административного штрафа;**

**-на граждан в размере от двух тысяч до четырех тысяч рублей с конфискацией предметов административного правонарушения;**

**- на должностных лиц - от пяти тысяч до десяти тысяч рублей с конфискацией предметов административного правонарушения;**

**-на юридических лиц - от пятидесяти тысяч до трехсот тысяч рублей с конфискацией предметов административного правонарушения.**

**Учитывая вышеизложенное, юридические лица и индивидуальные предприниматели, имеющие намерение осуществлять оборот лекарственных препаратов для медицинского применения, до 1 января 2020 года обязаны пройти регистрацию в системе мониторинга движения лекарственных препаратов для медицинского применения и иметь личный кабинета субъекта обращения лекарственных средств с целью внесения информации о лекарственных препаратах в систему мониторинга.**

**С информацией можно ознакомиться на официальном сайте Росздравнадзора [\(www.roszdravnadzor.ru](http://www.roszdravnadzor.ru)) в разделе «Система маркировки лекарственных препаратов (пилотный проект)» и на официальном сайте оператора системы ООО «Оператор-ЦРПТ» по ссылке:** [https://чecтныйзнaк.pф/business/proiects/21/](https://%d1%87ec%d1%82%d0%bd%d1%8b%d0%b9%d0%b7%d0%bda%d0%ba.p%d1%84/business/proiects/21/).

**Приложение: Инструкция по подключению медицинских организаций и аптек к** информационной системе мониторинга движения лекарственных препаратов **(ИС МДЛП) на 4 л.** в **1 экз.**

Руководитель **М.А. Мурашко** 

2

## **Инструкция по подключению медицинских организаций и аптек к ИС МДЛП**

**На 4 листах**

**ООО «Оператор ЦРПТ», 2018**

 $\sim 100$ 

 $\mathbf 1$ 

**Для того, чтобы начать работать с информационной системой мониторинга движения лекарственных препаратов, медицинским организациям, аптекам и аптечным сетям необходимо выполнить следующие действия. Обратите внимание, что для ускорения достижения результата некоторые шаги могут выполняться параллельно, что следует из их описания.**

- **1. Определите, какие пользователи, как и в какой момент будут регистрировать те или иные действия с лекарственными препаратами (ЛП) в ИС МДЛП. Какие действия должны регистрироваться в ИС МДЛП, описано в документе «Паспорта процессов», размещенном** в разделе «Маркировка лекарств» на сайте https://ЧестныйЗНАК.РФ в подразделе **«Документы», блок «Основные действия участников МДЛП». В ежедневной работе медицинских организаций и аптек реализуются бизнес-процессы, описанные в следующих разделах:**
	- **a. «4. Раздел «Оборот лекарственных препаратов»». Здесь обратите внимание на схемах на стрелки между полосами «ИС МДЛП» и «Субъект обращения получатель». Подписи на стрелках указывают на состав передаваемых в ИС МДЛП и получаемых от ИС МДЛП данных. Описание состава данных приведено в документе «Описание XSD», размещенном в этом же подразделе сайта блок «Разработчикам» (ниже на этой же странице сайта).**
	- **b. «5. Раздел «Вывод из оборота»»**
	- **c. «7.2. Возврат приостановленных лекарственных препаратов»**
	- **d. «9.2. Расформирование (уничтожение) третичной упаковки лекарственных препаратов»**
	- **e. «10. Отмена зарегистрированных операций, отзыв лекарственных препаратов и отказ в приемке лекарственных препаратов»**
	- **f. Другие разделы, в зависимости от особенностей конкретной организации.**

**Шаги 1 и 2-5 могут выполняться параллельно.**

- **2. Получите усиленную квалифицированную электронную подпись (УКЭП) руководителя организации в аккредитованном Минкомсвязи удостоверяющем центре (УЦ). Список таких центров можно загрузить с сайта Минкомсвязи по ссылке** https://digital.gov.ru/ru/activity/govservices/2/. Если на этом этапе Вами уже определен **полный список пользователей, получите УКЭП и для них. При получении УКЭП руководителя обратите внимание на точное соответствие данных сертификата данным ЕГРЮЛ. В случае несоответствия доступ в ИС МДЛП с использованием такого сертификата будет невозможен, УКЭП придется получать заново. Данный шаг выполняется участниками оборота самостоятельно. При возникновении сложностей с получением УКЭП следует обращаться непосредственно в УЦ.**
- **3. Установите средство криптографической защиты информации (СКЗИ), содержащее криптопровайдер (CSP) с поддержкой ГОСТ Р 34.10-2012 (список сертифицированных на** соответствие указанному ГОСТ СКЗИ доступен на сайте ФСБ РФ по ссылке http://clsz.fsb.ru/certification.htm, консультацию по выбору можно получить в УЦ при **получении УКЭП), на компьютер организации, с которого предполагается регистрировать ответственных сотрудников, работающих с ИС МДЛП. Также установите на этот компьютер полученный сертификат УКЭП. Это необходимо для использования УКЭП при работе с ИС МДЛП. Подробно процесс установки СКЗИ и сертификата УКЭП описан в «Руководстве пользователя личного кабинета субъекта обращения лекарственных препаратов» в разделах «2.1. Установка ПО и сертификатов» и «Приложение Б. Инструкции по установке криптографического ПО». Документ расположен в разделе** «Маркировка лекарств» на сайте https://ЧестныйЗНАК.РФ в подразделе «Документы», **блок «Основные действия участников МДЛП». При возникновении сложностей с выполнением этого пункта обратитесь в службу технической поддержки ЦРПТ по адресу** support@crpt.ru или через форму обратной связи на сайте https://ЧестныйЗНАК.РФ.

2

- **4. С этого компьютера, используя полученную УКЭП руководителя, зарегистрируйте в МДЛП Вашу организацию. Для этого воспользуйтесь ссылкой htlps://mdlp.crpt.ru/ или кнопкой «Вход в систему» в разделе «Маркировка лекарств» на сайте ЬЦр5:/А1естнь[йЗНАК.РФ Подробно данный шаг описан в «Руководстве пользователя личного кабинета...» в разделе «2.2. Регистрация Личного кабинета Участника в ИС «Маркировка»». При возникновении сложностей с выполнением этого пункта обратитесь в службу технической поддержки ЦРПТ по адресу su[pport@crpl.ru](mailto:pport@crpl.ru) или через форму** обратной связи на сайте https://ЧестныйЗНАК.РФ. **После регистрации организации в ИС МДЛП проинформируйте об этом Территориальный орган Росздравнадзора, Орган управления здравоохранением субъекта РФ и центр компетенции в соответствующем субъекте РФ.**
- **5. Получите усиленные квалифицированные электронные подписи (УКЭП) пользователей, определенных на шаге 1, если они не были получены на шаге 2, в аккредитованном Минкомсвязи удостоверяющем центре (УЦ). Используя средства личного кабинета (ЛК) МДЛП, УКЭП руководителя и установленное СКЗИ, зарегистрируйте их в ИС МДЛП. Установите СКЗИ и сертификаты УКЭП данных пользователей на их рабочие места. Подробно данный шаг описан в разделе «4.11 Добавить запись пользователя в ЛК Участника (Администрирование)» «Руководства пользователя личного кабинета...». При возникновении сложностей с регистрацией дополнительных пользователей в ИС МДЛП обратитесь в службу технической поддержки ЦРПТ по адресу support^crpt.ru или через форму обратной связи на сайте Н(1р5://ЧестныйЗНАК.РФ.**
- **6. При необходимости, закрепите определенный на шаге 1 порядок действий сотрудников по регистрации действий с ЛП во внутренних организационно-распорядительных документах организации.**
- **7. При необходимости, закажите доработку используемых у Вас информационных систем для автоматизации разработанных бизнес-процессов в соответствии с порядком действий, определенном на шаге 1. Большинство (по количеству установленных рабочих мест) производителей информационных систем доработали свои системы для обмена с ИС МДЛП независимо от Вашего заказа и распространяют обновления централизованно. Список разработчиков информационных систем, активно сотрудничающих с Оператором системы. Вы можете найти в подразделе «Партнеры» по ссылке** https://ЧестныйЗНАК.РФ/business/projects/21/#87, а также запросить информацию о **готовности к маркировке ЛП у Вашего поставщика (разработчика) программного обеспечения.**

**Обратите внимание, что Вам необходимо зарегистрировать в ИС МДЛП используемую в Вашей организации информационную систему, с помощью которой предполагается выполнять обмен данными с ИС МДЛП. Подробно порядок действий описан в разделе «4.12 Добавить, удалить учетную систему в ЛК Участника (Администрирование)» «Руководства пользователя личного кабинета...». При возникновении сложностей с выполнением этого пункта обратитесь в службу технической поддержки разработчика (поставщика, обслуживающей организации) Вашей учетной системы; для информационных систем собственной разработки - в службу технической поддержки** ЦРПТ по адресу support@crpt.ru или через форму обратной связи на сайте **ЬПо5://ЧестныйЗНАК.РФ.**

- **8. Определите порядок отзыва (при увольнении и изменении должностных обязанностей) ключей электронной подписи сотрудников и закрепите его, при необходимости, во внутренних организационно-распорядительных документах Вашей организации. Также определите иные действия, необходимые для сн**11**жения риска компрометации ключей электронной подписи.**
- **9. Составьте перечень мест хранения ЛП и мест их выбытия в Вашей организации, проверьте его соответствие лицензиям. Опишите в ЛК список мест осуществления деятельности в соответствии с составленным перечнем. Большинство информации для Вашего удобства уже заполнено в соответствии с лицензиями Вашей организации. Подробнее см. раздел** «4.5 Добавить место деятельности Участника в ЛК Участника» «Руководства пользователя **личного кабинета...». При возникновении сложностей с выполнением этого пункта**

3

обратитесь в службу технической поддержки ЦРПТ по адресу support@crpt.ru или через **форму обратной связи на сайте <https://4ecTFtbift3HAK.PO>.**

- **10. Если у Вашей организации есть договорные отношения с другими участниками оборота, в соответствии с которыми Ваша организация выполняет действия с ЛП в местах осуществления деятельности других участников, укажите их в соответствии с разделом «4.6. Добавить место ответственного хранения в ЛК Участника» «Руководства пользователя личного кабинета...». Обратите внимание, что реализацию и вывод из оборота для медицинского применения в местах ответственного хранения зарегистрировать невозможно. При возникновении сложностей с выполнением этого** пункта обратитесь в службу технической поддержки ЦРПТ по адресу support@crpt.ru или **через форму обратной связи на сайте [https://4ecTHbiri3HAK.P<\[\)](https://4ecTHbiri3HAK.P%3c%5b).**
- **11. Определите порядок действий сотрудников при отказе МДЛП зарегистрировать действие с ЛП. Перечень возможных причин отказа приведен в документе «Описание XSD» для каждой регистрируемой Вами в ИС МДЛП операции.**
- **12. В «песочнице» МДЛП <https://sb.mdIp.crpt.ru> с помощью технической поддержки Оператора** системы support@crpt.ru зарегистрируйте тестовые коды маркировки ЛП и уведомление об **их отгрузке в адрес Вашей организации. Максимальное количество выдаваемых службой технической поддержки ЦРПТ в рамках одного обращения кодов маркировки вторичных упаковок для использования в «песочнице» составляет не более 5 штук.**
- **13. Проверьте работоспособность разработанных бизнес-процессов и обученность сотрудников (их готовность к реализации этих процессов), используя в качестве исходных данных для прохождения контрольных примеров зарегистрированные на предыдущем шаге в «песочнице» МДЛП коды маркировки ЛП.**
- **14. При необходимости, проверьте подключение к рабочему контуру МДЛП и работоспособность заказанных доработок информационных систем, во взаимодействии с организацией, обслуживающей данные информационные системы.**